## **Cain & Abel ile MySQL Hash Kırma**

(+) Bu yazı birebir denenmiştir ve başarıyla uygulanmıştır.

Öncelikle bir Antivirus programı açıksa kapat ve Cain & Abel simgesine sağ tıklayıp Yönetici Olarak Çalıştır diyerek programı başlat.

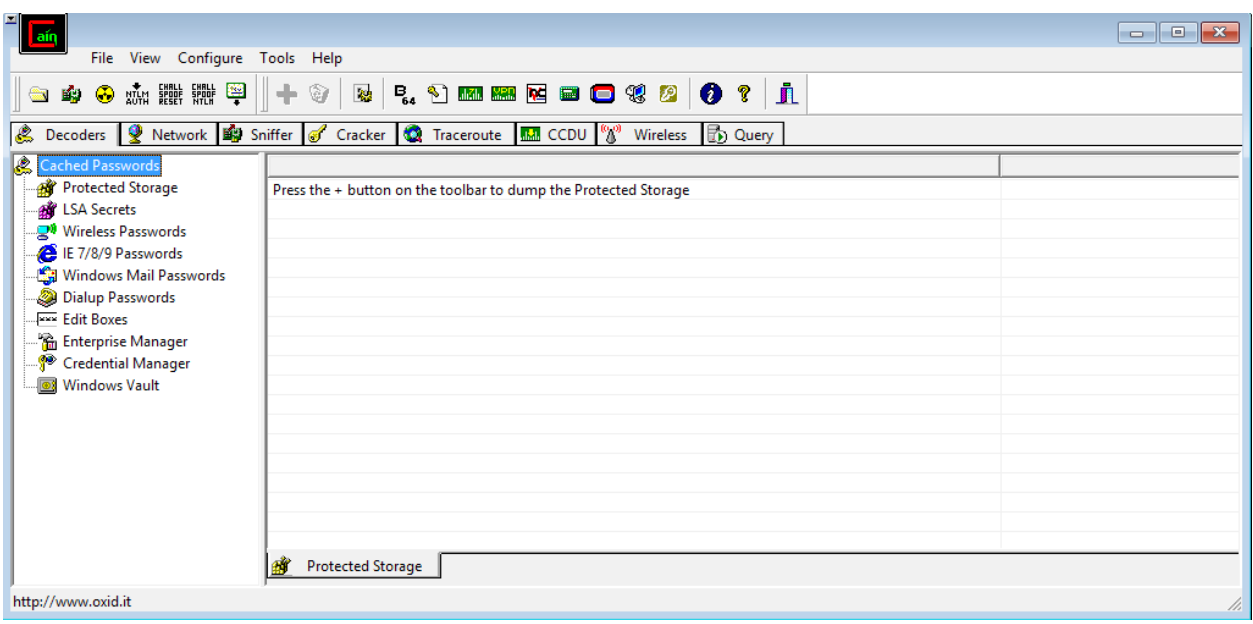

Ardından Cracker sekmesine tıkla ve sol menüde sıralı elemanlardan MySQL Hashes (0)'a tıkla.

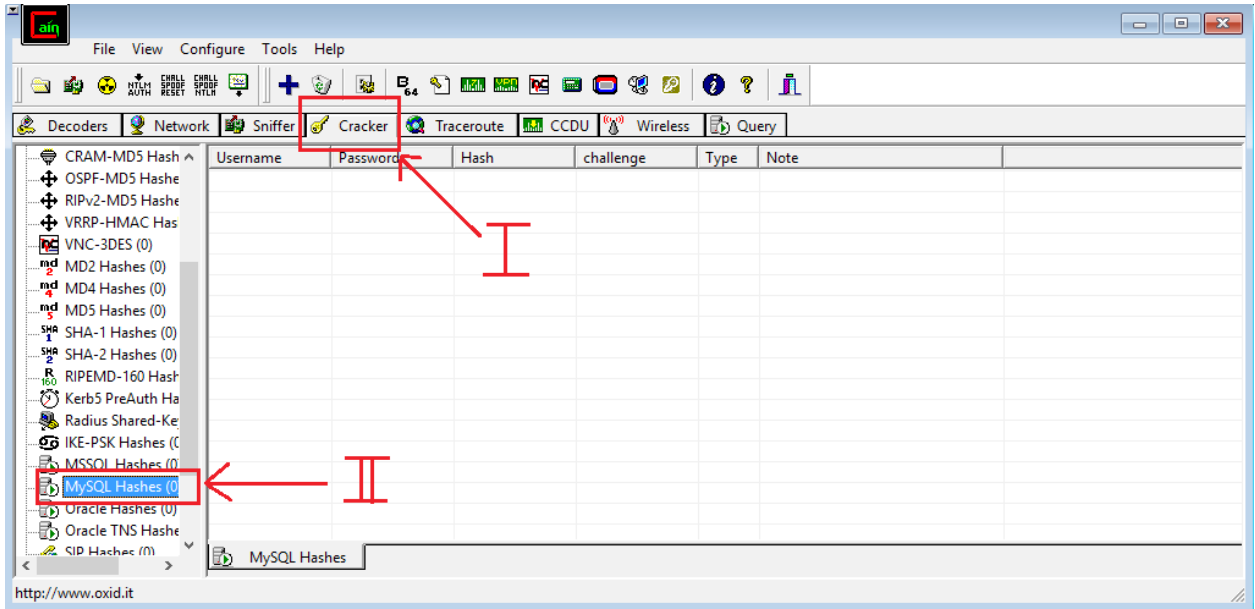

Ekrandaki boş tabloya sağ tıkla ve Add to List de.

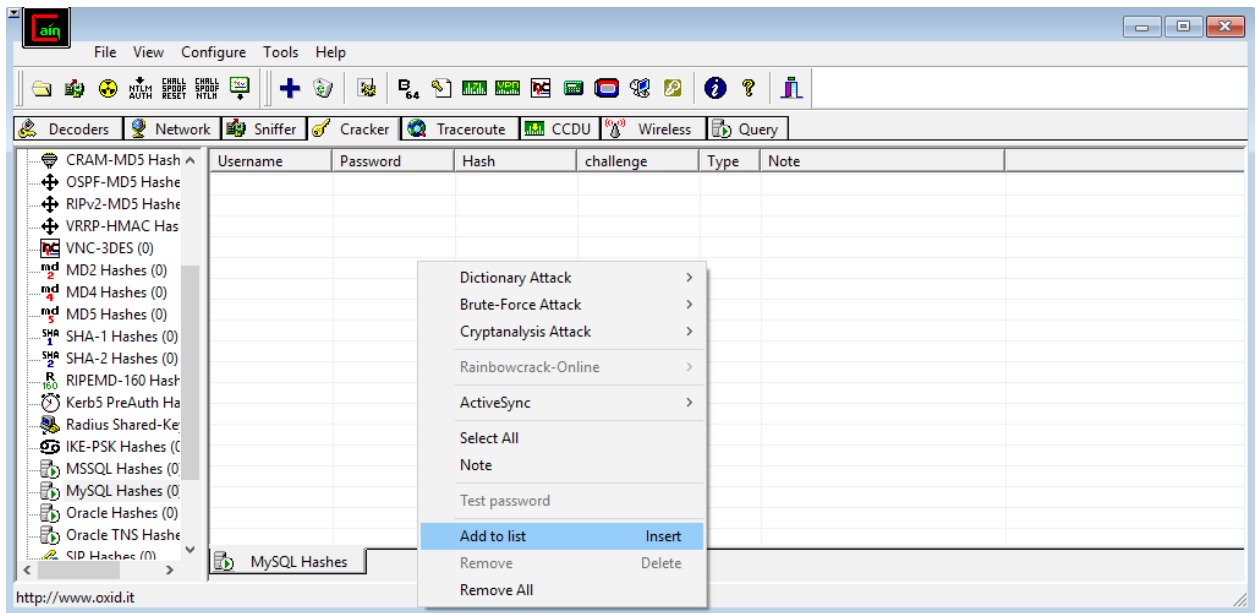

Varsayalım ki SHA1 algoritmasıyla "root" string'li bir parolayı şifreledik. Onun hash'i şu olacaktır:

## 81F5E21E35407D884A6CD4A731AEBFB6AF209E1B

Şimdi bu hash değerini ilgili metin kutusuna girelim.

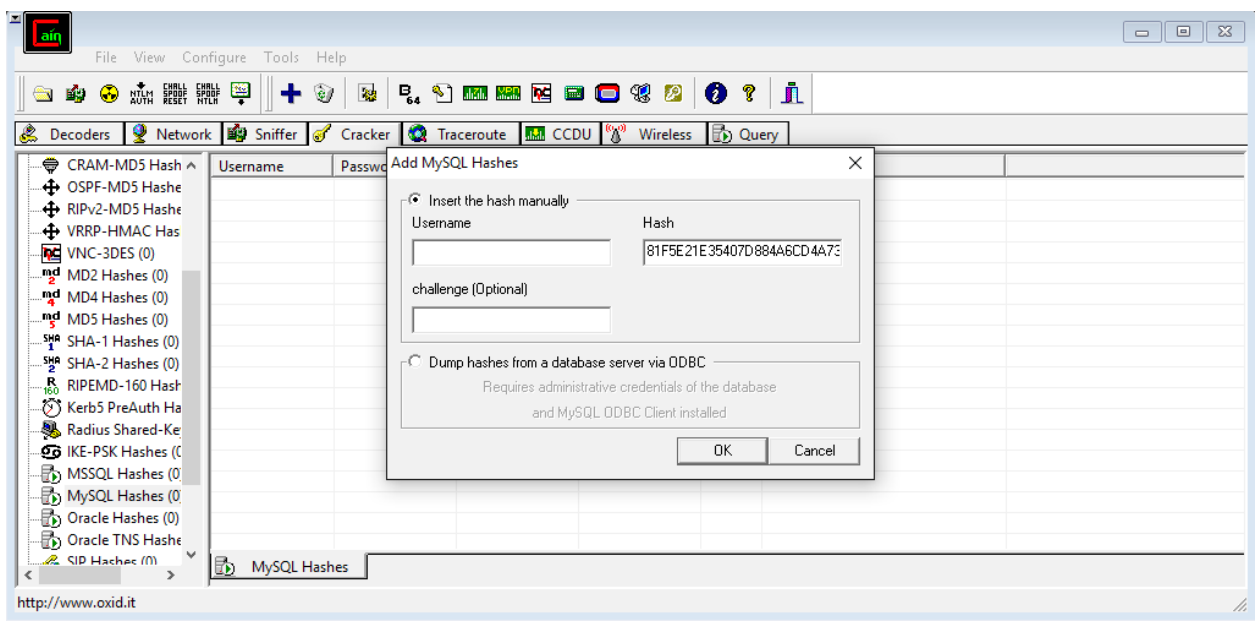

OK dedikten sonra boş tabloya eklediğimiz hash değerinin satırı gelecektir.

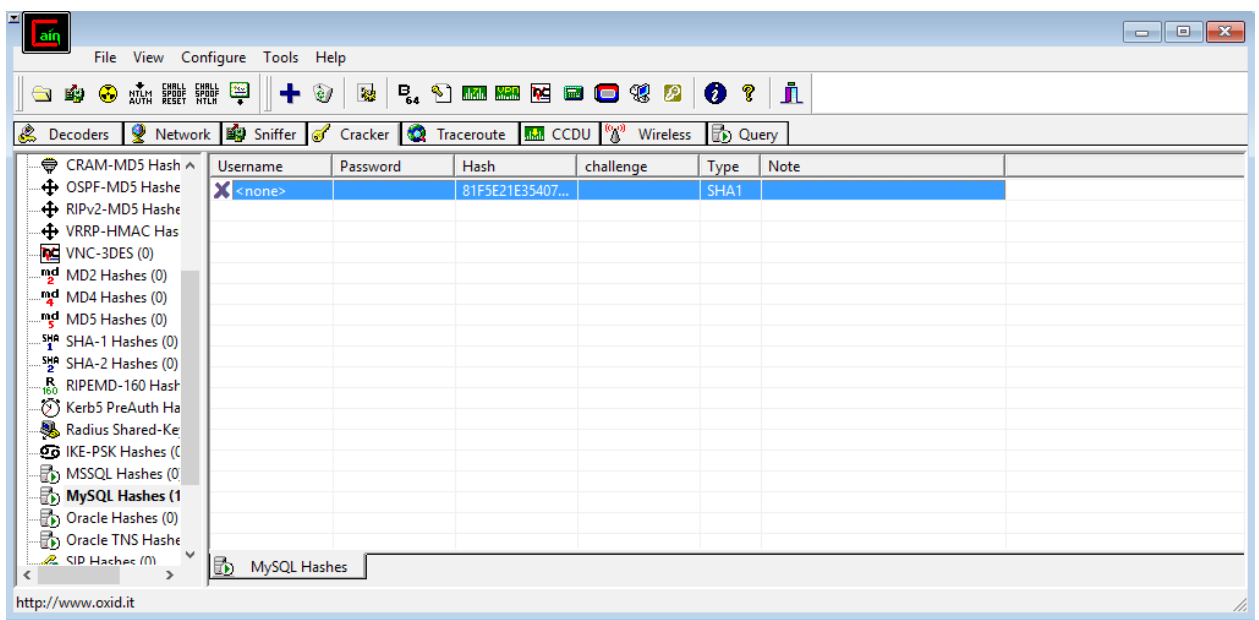

Type kolonundan da görülebileceği üzere hash'in SHA1 algoritmasına göre oluşturulduğu belirtilmektedir. Şimdi ilgili satıra sağ tıklayalım ve Brute Force saldırısını başlatalım.

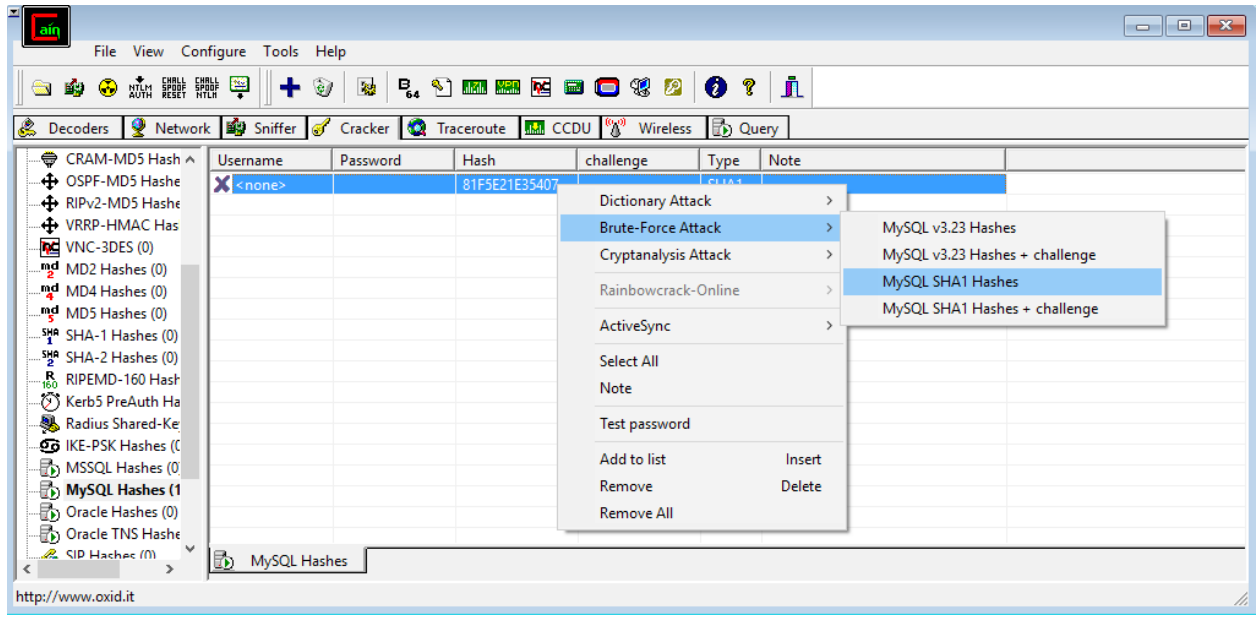

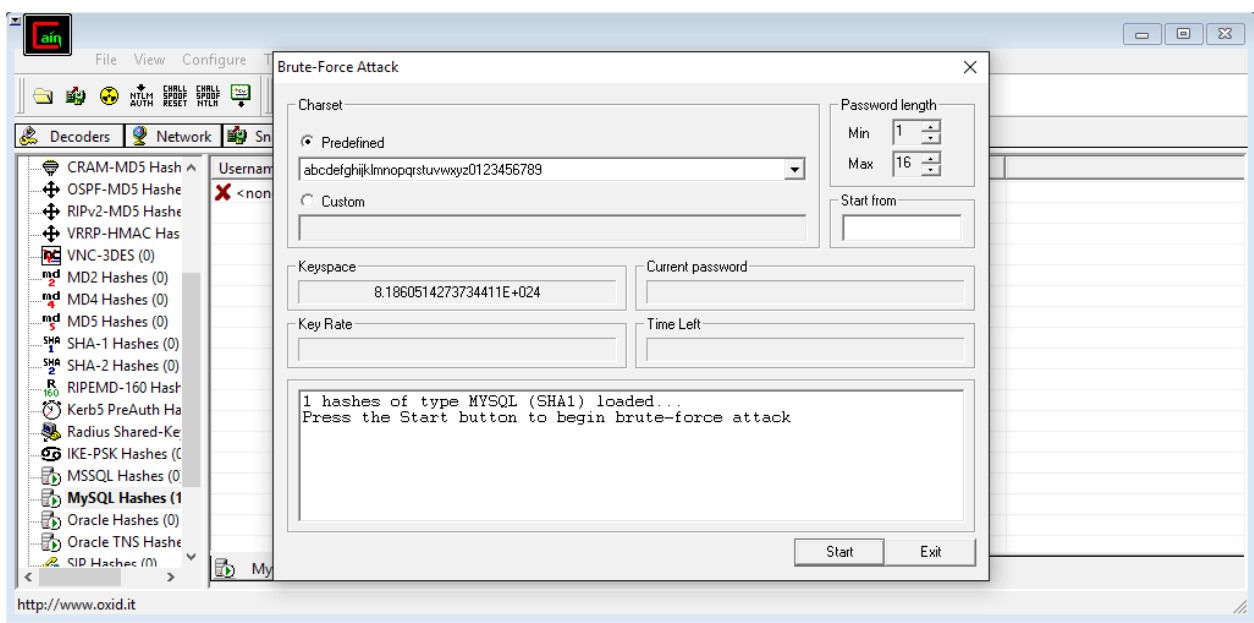

Yukarıdaki ekranda görüldüğü üzere karakter seti, denenecek kombinasyonların minimum ve maksimum kaç karakterli olacağı gibi seçenekler sunulmuştur. Hepsini varsayılanda bırakalım ve Start butonuyla brute force'u başlatalım.

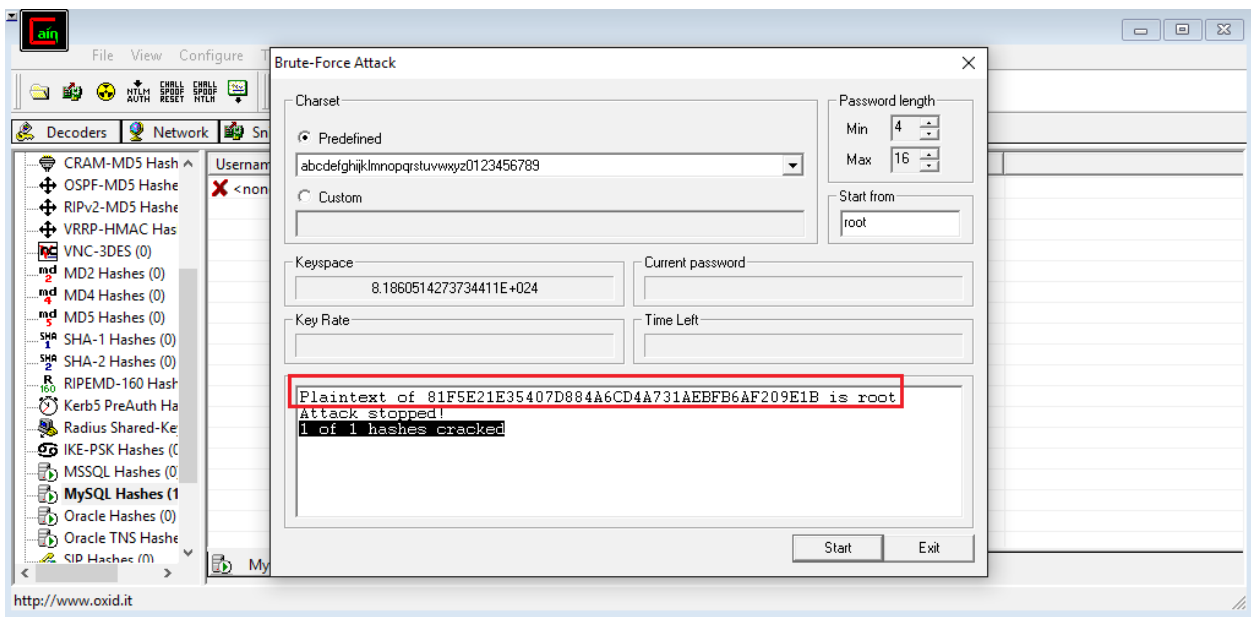

Görüldüğü üzere 1 of 1 hashes cracked denmiş. Yani şifrenin kırıldığı belirtilmiş. Kırılan şifre ise kırmızı çerçeveli alanda gösterilmektedir:

Plaintext of 81F5E21E35407D884A6CD4A731AEBFB6AF209E1B is **root**

Böylece hash'in root string'i olduğunu brute force ile tespit edebilmiş olduk.

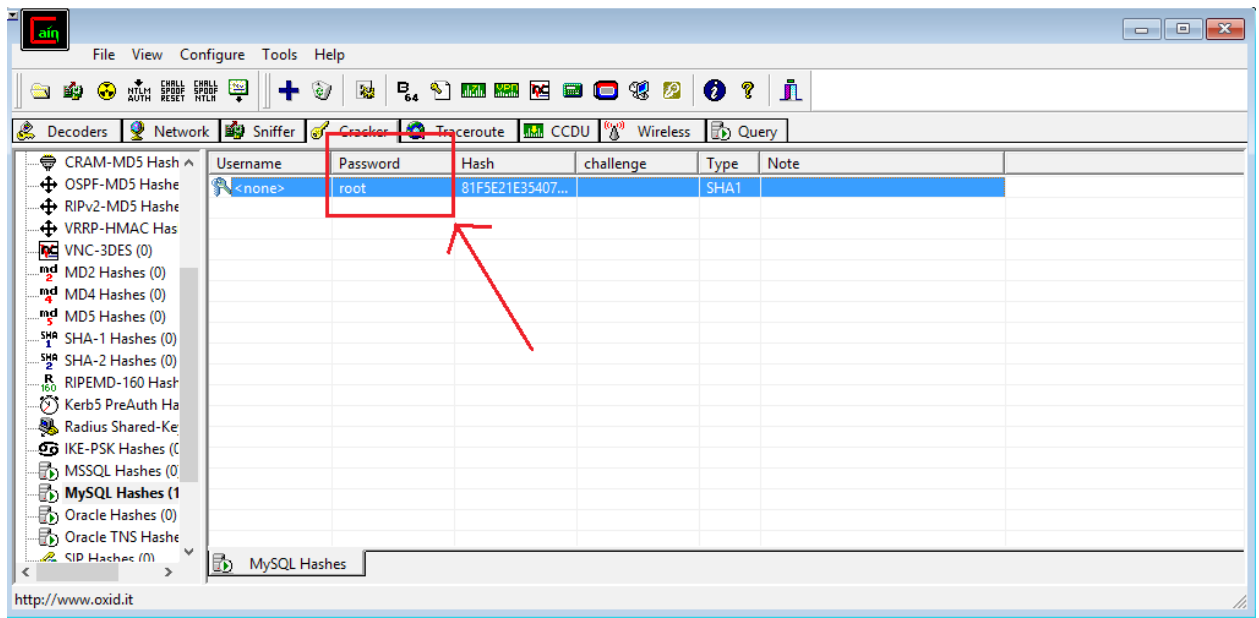

Yararlanılan Kaynak

Tez Raporu/Literatür Taraması/İncelenmiş Makaleler/BGA/Veritabanı Sızma Testleri.docx